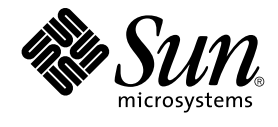

# Java Desktop System Versión 2: Notas sobre la versión

Sun Microsystems, Inc. 4150 Network Circle Santa Clara, CA 95054 U.S.A.

Referencia: 817–7761–10 Octubre 2004

Copyright 2004 Sun Microsystems, Inc. 4150 Network Circle, Santa Clara, CA 95054 U.S.A. Reservados todos los derechos.

Este producto o documento está protegido por leyes de copyright y distribuido mediante licencia que restringe su uso, copia, distribución y descompilación. No se puede reproducir parte alguna de este producto o documento en ninguna forma ni por cualquier medio sin la autorización<br>previa por escrito de Sun y sus licenciadores, si los hubiera. El software de otr por la ley de copyright y con licencia de los distribuidores de Sun.

Algunas partes del producto pueden proceder de los sistemas Berkeley BSD, con licencia de la Universidad de California. UNIX es una marca registrada en los EE.UU. y otros países, bajo licencia exclusiva de X/Open Company, Ltd.

Sun, Sun Microsystems, el logotipo de Sun, docs.sun.com, AnswerBook, AnswerBook2 Java, y Solaris son marcas comerciales o marcas comerciales registradas de Sun Microsystems, Inc. en los EE.UU. y en otros países. Todas las marcas registradas SPARC se usan bajo licencia y son marcas<br>comerciales o marcas registradas de SPARC International, Inc. en los EE.UU. y en 1995-2002 Macromedia, Inc. Reservados todos los derechos. Macromedia, Flash y Macromedia Flash son marcas comerciales o marcas comerciales registradas de Macromedia, Inc. en los Estados Unidos y en otros países.

La interfaz gráfica de usuario OPEN LOOK y Sun™ fue desarrollada por Sun Microsystems, Inc. para sus usuarios y licenciatarios. Sun reconoce los esfuerzos pioneros de Xerox en la investigación y desarrollo del concepto de interfaces gráficas o visuales de usuario para la industria de la<br>computación. Sun dispone de una licencia no exclusiva de Xerox para la interfaz

Derechos gubernamentales de los EE.UU. – Software comercial. Los usuarios gubernamentales están sujetos al acuerdo de licencia estándar de Sun<br>Microsystems, Inc. y a las disposiciones aplicables de la regulación FAR y sus

ESTA DOCUMENTACIÓN SE PROPORCIONA "TAL CUAL". SE RENUNCIA A TODAS LAS CONDICIONES EXPRESAS O IMPLÍCITAS, REPRESENTACIONES Y GARANTÍAS, INCLUIDAS CUALQUIER GARANTÍA IMPLÍCITA DE COMERCIALIZACIÓN, ADECUACIÓN PARA UNA FINALIDAD DETERMINADA O DE NO CONTRAVENCIÓN, EXCEPTO EN AQUELLOS CASOS EN QUE DICHA RENUNCIA NO FUERA LEGALMENTE VÁLIDA.

Copyright 2004 Sun Microsystems, Inc. 4150 Network Circle, Santa Clara, CA 95054 U.S.A. Tous droits réservés.

Ce produit ou document est protégé par un copyright et distribué avec des licences qui en restreignent l'utilisation, la copie, la distribution, et la décompilation. Aucune partie de ce produit ou document ne peut être reproduite sous aucune forme, par quelque moyen que ce soit, sans<br>l'autorisation préalable et écrite de Sun et de ses bailleurs de licence, s'il y en a. L aux polices de caractères, est protégé par un copyright et licencié par des fournisseurs de Sun.

Certaines parties de ce produit pourront être dérivées du système Berkeley BSD licenciés par l'Université de Californie. UNIX est une marque déposée aux Etats-Unis et dans d'autres pays et licenciée exclusivement par X/Open Company, Ltd.

Sun, Sun Microsystems, le logo Sun, docs.sun.com, AnswerBook, AnswerBook2, Java et Solaris sont des marques de fabrique ou des marques déposées de Sun Microsystems, Inc. aux Etats-Unis et dans d'autres pays. Toutes les marques SPARC sont utilisées sous licence et sont des marques de<br>fabrique ou des marques déposées de SPARC International, Inc. aux Etats-U Macromedia, Inc. aux Etats-Unis et dans d'autres pays.

L'interface d'utilisation graphique OPEN LOOK et Sun™ a été développée par Sun Microsystems, Inc. pour ses utilisateurs et licenciés. Sun reconnaît les efforts de pionniers de Xerox pour la recherche et le développement du concept des interfaces d'utilisation visuelle ou graphique pour l'industrie de l'informatique. Sun détient une licence non exclusive de Xerox sur l'interface d'utilisation graphique Xerox, cette licence couvrant également les<br>licenciés de Sun qui mettent en place l'interface d'utilisation graphiqu

CETTE PUBLICATION EST FOURNIE "EN L'ETAT" ET AUCUNE GARANTIE, EXPRESSE OU IMPLICITE, N'EST ACCORDEE, Y COMPRIS DES GARANTIES CONCERNANT LA VALEUR MARCHANDE, L'APTITUDE DE LA PUBLICATION A REPONDRE A UNE UTILISATION PARTICULIERE, OU LE FAIT QU'ELLE NE SOIT PAS CONTREFAISANTE DE PRODUIT DE TIERS. CE DENI DE GARANTIE NE S'APPLIQUERAIT PAS, DANS LA MESURE OU IL SERAIT TENU JURIDIQUEMENT NUL ET NON AVENU.

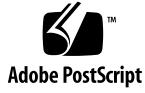

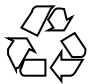

040930@9495

### Contenido

#### **[Prefacio 5](#page-4-0)**

**[1 Notas sobre la versión 11](#page-10-0)** [1.1 Contenido de esta versión 11](#page-10-0) [1.2 Notas de Java Desktop System Versión 2 13](#page-12-0) [1.3 Diferencias entre versiones 13](#page-12-0) [1.4 Problemas conocidos 14](#page-13-0) [1.5 Documentación del usuario 17](#page-16-0) [1.5.1 Dónde encontrar la documentación del usuario 17](#page-16-0) [1.5.2 Cómo acceder a las versiones adaptadas al entorno nacional de la](#page-16-0) [documentación del usuario 17](#page-16-0) [1.5.3 Aplicaciones sin documentación 18](#page-17-0) [1.5.4 Documentación para aplicaciones de ejemplo 18](#page-17-0) [1.6 Aplicaciones de ejemplo 19](#page-18-0) [1.6.1 Aplicaciones de comunidad 20](#page-19-0) [1.6.2 Aplicaciones de otros proveedores 21](#page-20-0) [1.6.3 Juegos 21](#page-20-0) [1.7 Complementos para Mozilla 1.7 22](#page-21-0) [1.7.1 Módulo de Java 22](#page-21-0) [1.7.2 Otros módulos 22](#page-21-0) [1.8 Migración a la computación multilingüe con Unicode 23](#page-22-0) [1.8.1 Compatibilidad con entornos nacionales 23](#page-22-0) [1.8.2 Importación y exportación de datos 23](#page-22-0) [1.9 Idiomas admitidos 26](#page-25-0) [1.10 Servicio de actualizaciones de sistemas Java 27](#page-26-0) [1.11 Asistencia a clientes 27](#page-26-0)

[1.11.1 Acuerdo de asistencia para la instalación y configuración 27](#page-26-0)

# <span id="page-4-0"></span>Prefacio

Lea estas notas sobre la versión antes de instalar Sun Java ™ Desktop System Versión 2.

# Destinatarios de estas notas sobre la versión

Estas notas sobre la versión van destinadas a los usuarios que llevan a cabo las siguientes tareas con Java Desktop System Versión 2:

- Instalar Java Desktop System.
- Administrar Java Desktop System.
- Configurar Java Desktop System en varios entornos locales.

### Documentación relacionada

Los manuales siguientes estan relacionados con estas notas sobre la versión.

#### Documentación genérica

- *Java Desktop System Release 2 Accessibility Guide*
- *Java Desktop System Release 2 Administration Guide*
- *Java Desktop System Release 2: Guía de instalación*
- *Java Desktop System Release 2: Guía para la resolución de problemas*
- *Java Desktop System Versión 2: Guía del usuario*

### Documentación relativa a la versión de Linux

- Java Desktop System Versión 2: Guía rápida del usuario
- *Guía del usuario del Escritorio GNOME 2.2 para Linux*

### Documentación relativa a la versión de Solaris

■ *Java Desktop System Versión 2: Guía del usuario*

### Documentación relacionada

Los manuales siguientes están relacionados con estas notas sobre la versión:

- *Java Desktop System Versión 2: Guía del usuario de Ximian Evolution 1.4*
- *StarOffice 7 Office Suite Administration Guide*
- *StarOffice 7 Office Suite: Manual de programación en Basic*
- *StarOffice 7 Office Suite Setup Guide*
- *StarOffice 7 Office Suite: Manual del usuario*
- *System Configuration Manager Release 1 Collection*

### Acceso a la documentación de Sun en línea

La sede web docs.sun.com<sup>SM</sup> permite acceder a la documentación técnica de Sun en línea. Puede explorar el archivo docs.sun.com, buscar el título de un manual o un tema específicos. El URL es <http://docs.sun.com>.

# Solicitud de documentación de Sun

Sun Microsystems ofrece una seleccionada documentación impresa sobre el producto. Para obtener una lista de documentos y la forma de adqurirlos, consulte "Adquirir documentación impresa" en <http://docs.sun.com> .

# Sistemas Solaris admitidos

El sistema operativo Solaris™ (Solaris OS) admite varios sistemas, arquitecturas y familias de procesadores. La Tabla P–1 describe dónde puede encontrar información acerca de los sistemas que admite Solaris OS, relativos a esta versión del producto.

**TABLA P–1** Sistemas Solaris admitidos

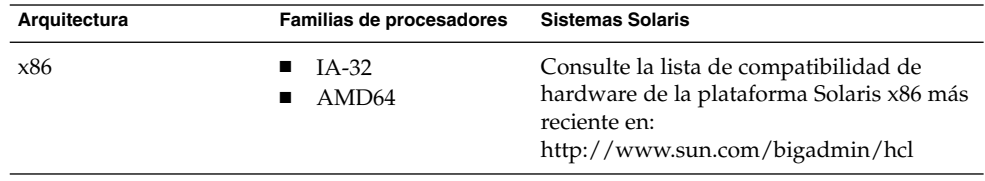

# Convenciones tipográficas

La tabla siguiente describe los cambios tipográficos utilizados en este manual.

#### **TABLA P–2** Convenciones tipográficas

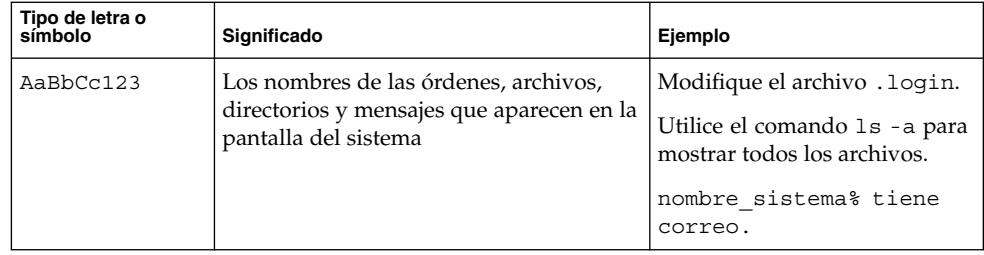

**TABLA P–2** Convenciones tipográficas *(Continuación)*

| Tipo de letra o<br>símbolo | Significado                                                                    | Ejemplo                                                                  |
|----------------------------|--------------------------------------------------------------------------------|--------------------------------------------------------------------------|
| AaBbCc123                  | Lo que usted escribe, contrastado con la<br>salida por la pantalla del sistema | nombre máquina% su<br>Contraseña:                                        |
| AaBbCc123                  | Plantilla de la línea de órdenes: sustituir<br>por un valor o nombre real      | El comando necesario para<br>eliminar un archivo es rm<br>nombrearchivo. |
| AaBbCc123                  | Títulos de los manuales, términos nuevos<br>y palabras destacables             | Consulte el capítulo 6 de la<br>Guía del usuario.                        |
|                            |                                                                                | Éstas se denominan opciones<br>de clase.                                 |
|                            |                                                                                | No guarde el archivo.                                                    |
|                            |                                                                                | (Los elementos destacables a<br>veces aparecen en negrita en<br>línea.)  |

# Indicadores de los shells en los ejemplos de órdenes

La tabla siguiente muestra los indicadores predeterminados del sistema y de superusuario para los shells Bourne, Korn y C.

**TABLA P–3** Indicadores de los shells

| <b>Shell</b>                                            | Preguntar       |
|---------------------------------------------------------|-----------------|
| Indicador del shell C                                   | nombre sistema% |
| Indicador de superusuario en el shell C                 | nombre sistema# |
| Indicador de los shells Bourne y Korn                   | \$              |
| Indicador de superusuario en los shell Bourne<br>y Korn | l#              |

# Convenciones del uso del ratón

La tabla siguiente muestra las convenciones para el uso del ratón en la documentación de Java Desktop System.

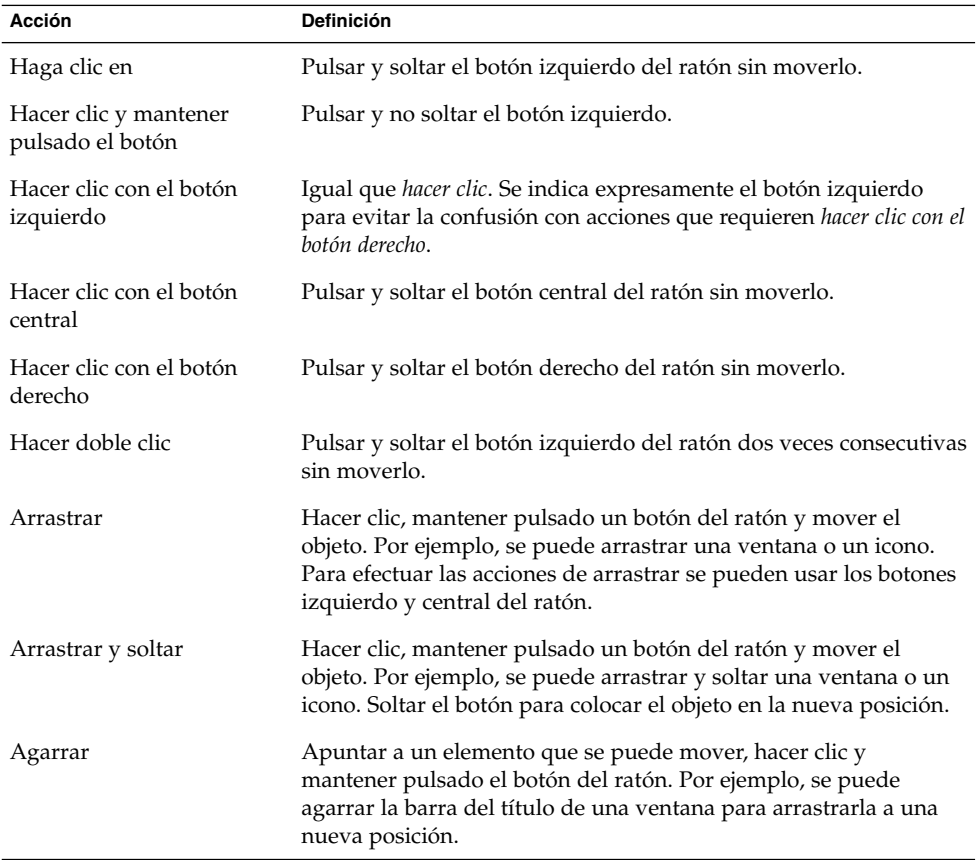

#### <span id="page-10-0"></span>CAPÍTULO **1**

### Notas sobre la versión

Estas notas sobre la versión proporcionan información para las siguientes versiones de Java Desktop System:

- Java Desktop System Versión 2 para plataformas Linux.
- Java Desktop System Versión 2 para el sistema operativo Solaris 9 9/04 en plataformas x86, en el hardware siguiente:
	- Sun Java Workstation W1100z
	- Sun Java Workstation W2100z

Los componentes de Java Desktop System se basan en estándares de código abierto e incluyen el entorno de escritorio de GNOME, el conjunto de productividad StarOffice, el navegador de Mozilla, el cliente de correo electrónico y calendario de Evolution y Java 2 Platform Standard Edition. Java Desktop System herramientas de administración de servidores que permiten configurar, implementar y administrar de forma centralizada el entorno de escritorio del usuario. Java Desktop System también incluye herramientas de desarrollo avanzadas que ayudan en la creación de aplicaciones basadas en la tecnología Java para el escritorio.

### 1.1 Contenido de esta versión

El contenido de esta versión de Java Desktop System se muestra en la [Tabla 1–1](#page-11-0) y la [Tabla 1–2.](#page-11-0)

<span id="page-11-0"></span>**TABLA 1–1** Contenido de la versión de Linux

| Elemento                             | Descripción                                                                                                    |
|--------------------------------------|----------------------------------------------------------------------------------------------------|
| $CD1$ , $CD2yCD3$                    | Contiene todos los archivos que necesita para<br>instalar Java Desktop System.                                                                                                    |
| CD4 y CD5                            | Contiene las fuentes del contenido de CD1,<br>CD2 y CD3. Los CD4 y CD5 no son necesarios<br>durante el proceso de instalación.                                                                                                    |
| CD de documentación                  | Contiene la documentación del usuario para<br>Java Desktop System.                                                                                                    |
| CD de herramientas del desarrollador | Contienen Sun Java Studio Standard,<br>NetBeans, J2SE. Según la configuración, hay<br>disponibles las siguientes versiones de<br>idiomas:<br>Inglés.<br>Japonés, excepto para NetBeans.<br>Chino simplificado, excepto para<br>NetBeans. |
| CD de administración                 | Contiene las herramientas de administración<br>del sistema. Sólo disponible con las<br>configuraciones siguientes:<br>Kit de medios de varios usuarios y kit de<br>medios de actualización.<br>Kit de medios de evaluación.              |

**TABLA 1–2** Contenido de la versión de Solaris

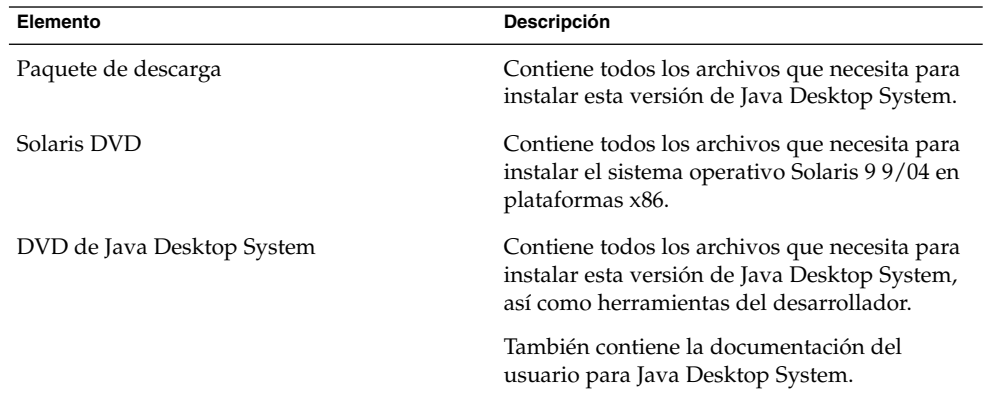

## <span id="page-12-0"></span>1.2 Notas de Java Desktop System Versión 2

La siguiente tabla incluye las notas de Java Desktop System Versión 2.

**TABLA 1–3** Notas de Desktop System Versión 2

| Plataforma                | <b>Descripción</b> | Plan            |
|---------------------------|--------------------|-----------------|
| Linux                     | Todos los idiomas  | Mayo de 2004    |
| Sistema operativo Solaris | Todos los idiomas  | Octubre de 2004 |

# 1.3 Diferencias entre versiones

Existen diferencias entre Java Desktop System Versión 2 para plataformas Solaris y para plataformas Linux. En los siguientes manuales se describe el contenido de la interfaz del usuario de las versiones:

**TABLA 1–4** Información para las distintas versiones de Java Desktop System Versión 2

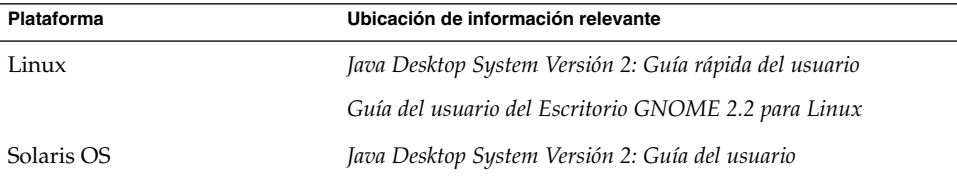

# <span id="page-13-0"></span>1.4 Problemas conocidos

En la siguiente tabla se incluyen los problemas conocidos de Java Desktop System para los cuales aún no se ha identificado una solución.

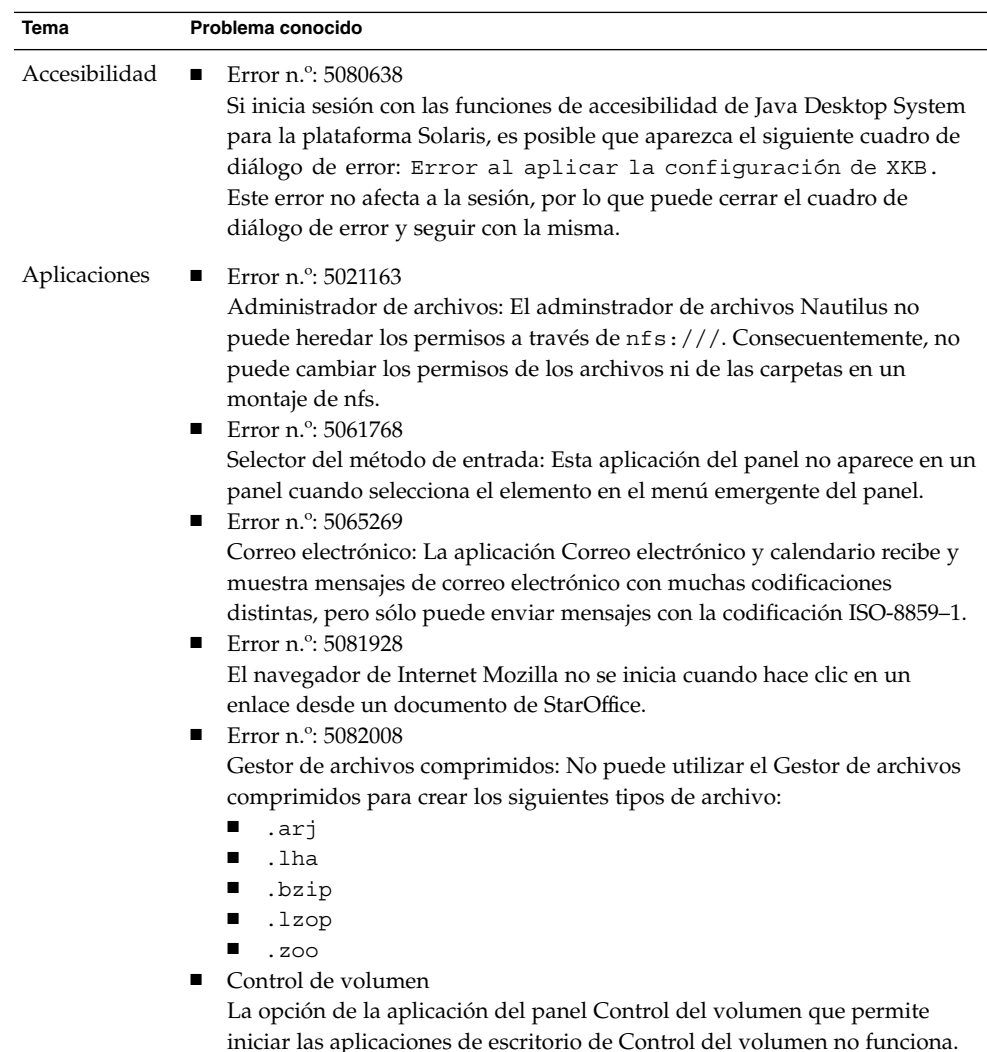

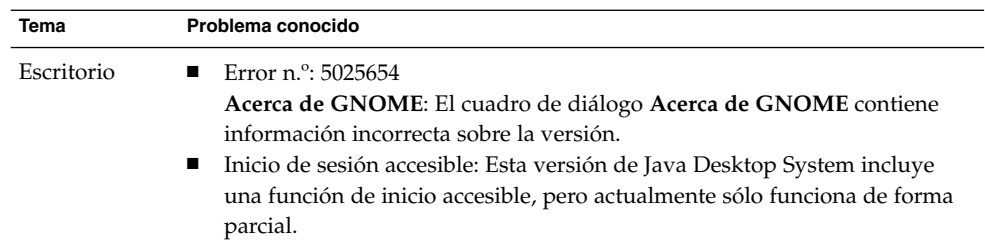

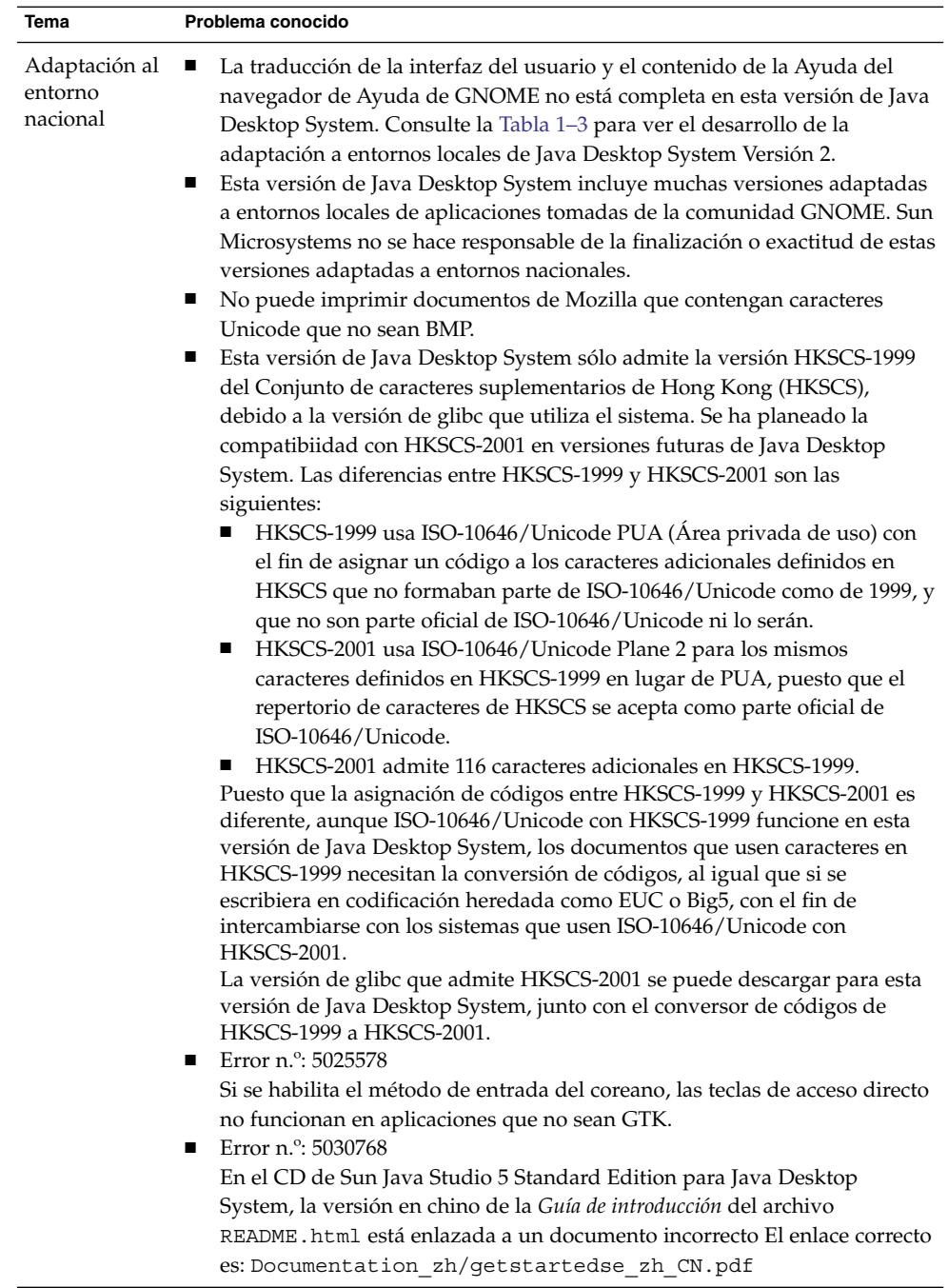

 $\overline{\phantom{a}}$ 

# <span id="page-16-0"></span>1.5 Documentación del usuario

Puede ver las versiones en PDF y HTML de la documentación del usuario de Java Desktop System.

### 1.5.1 Dónde encontrar la documentación del usuario

La Tabla 1–5 incluye las ubicaciones de la documentación del usuario para distintas versiones de Java Desktop System Versión 2.

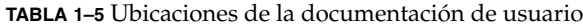

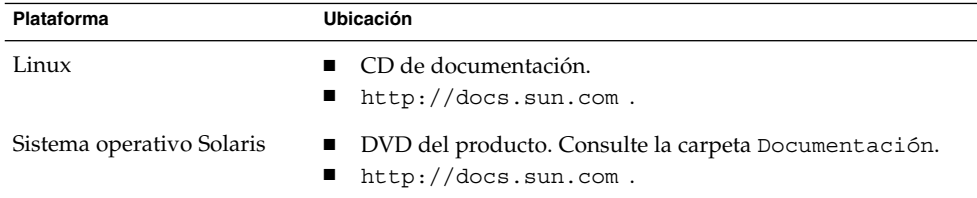

### 1.5.2 Cómo acceder a las versiones adaptadas al entorno nacional de la documentación del usuario

Puede ver las versiones locales de la documentación del usuario en las ubicaciones descritas en la [Tabla 1–4.](#page-12-0)

Si desea consultar versiones de la documentación del usuario adaptadas al entorno nacional en el CD siga estos pasos:

- 1. Inserte el CD de documentación en la unidad de CD del sistema.
- 2. Abra el archivo README.html con un navegador HTML.
- 3. Siga las instrucciones de README.html para seleccionar el idioma, tema y manual que necesite.

Para consultar versiones adaptadas al entorno nacional de la documentación del usuario en <http://docs.sun.com>, siga estos pasos:

1. Abra la página siguiente:

<http://docs.sun.com>

2. Seleccione el idioma que necesite en los botones de selección del idioma.

<span id="page-17-0"></span>Los botones de selección del idioma están situados junto al área **Busque/examine** de la página.

- 3. Escriba el nombre del manual que desee en el campo **Buscar**.
- 4. Elija el manual que desee en la lista que se muestra.

Si desea consultar versiones de la documentación del usuario adaptadas al entorno nacional en el DVD del producto, siga estos pasos:

- 1. Inserte el DVD del producto en la unidad de DVD del sistema.
- 2. Abra la carpeta Documentación.
- 3. Abra el archivo README.html con un navegador HTML.
- 4. Siga las instrucciones de README.html para seleccionar el idioma, tema y manual que necesite.

#### 1.5.3 Aplicaciones sin documentación

La siguiente aplicación de escritorio no tiene documentación en esta versión de Java Desktop System:

■ Instant Messenger

Las siguientes aplicaciones del panel no tienen documentación en esta versión de Java Desktop System:

- Citas y tareas
- Selector del método de entrada
- Indicador del teclado

### 1.5.4 Documentación para aplicaciones de ejemplo

Esta versión de Java Desktop System incluye aplicaciones de ejemplo con archivos de ayuda proporcionados por la comunidad de software de libre distribución GNOME. ni se hace responsable de la finalización ni de la exactitud de los manuales de ayuda proporcionados por la comunidad de software libre. La tabla siguiente indica el estado de la documentación que puede ver en el navegador de la Ayuda de Java Desktop System.

<span id="page-18-0"></span>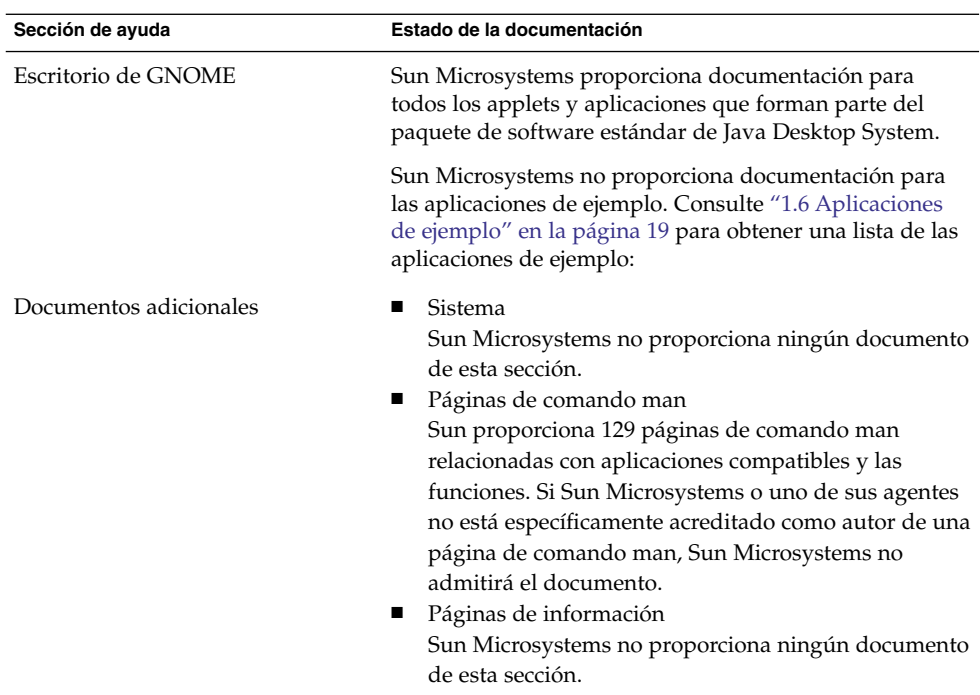

Sun Microsystems no proporciona versiones adaptadas al entorno nacional de la documentación para las aplicaciones de ejemplo.

# 1.6 Aplicaciones de ejemplo

Sun Microsystems ofrece una amplia variedad de aplicaciones de ejemplo con Java Desktop System para que las pueda examinar y evaluar. Las aplicaciones de ejemplo se obtienen de la comunidad de software de libre distribución GNOME o de otros proveedores. Sun Microsystems no proporciona las siguientes funciones con las apliaciones de ejemplo:

- Funciones de accesibilidad
- Soluciones de errores
- Documentacion o Ayuda
- Adaptación al entorno nacional
- Asistencia técnica

### <span id="page-19-0"></span>1.6.1 Aplicaciones de comunidad

La siguiente tabla describe las aplicaciones de la comunidad de software de libre distribución GNOME que Sun Microsystems proporciona como aplicaciones de ejemplo.

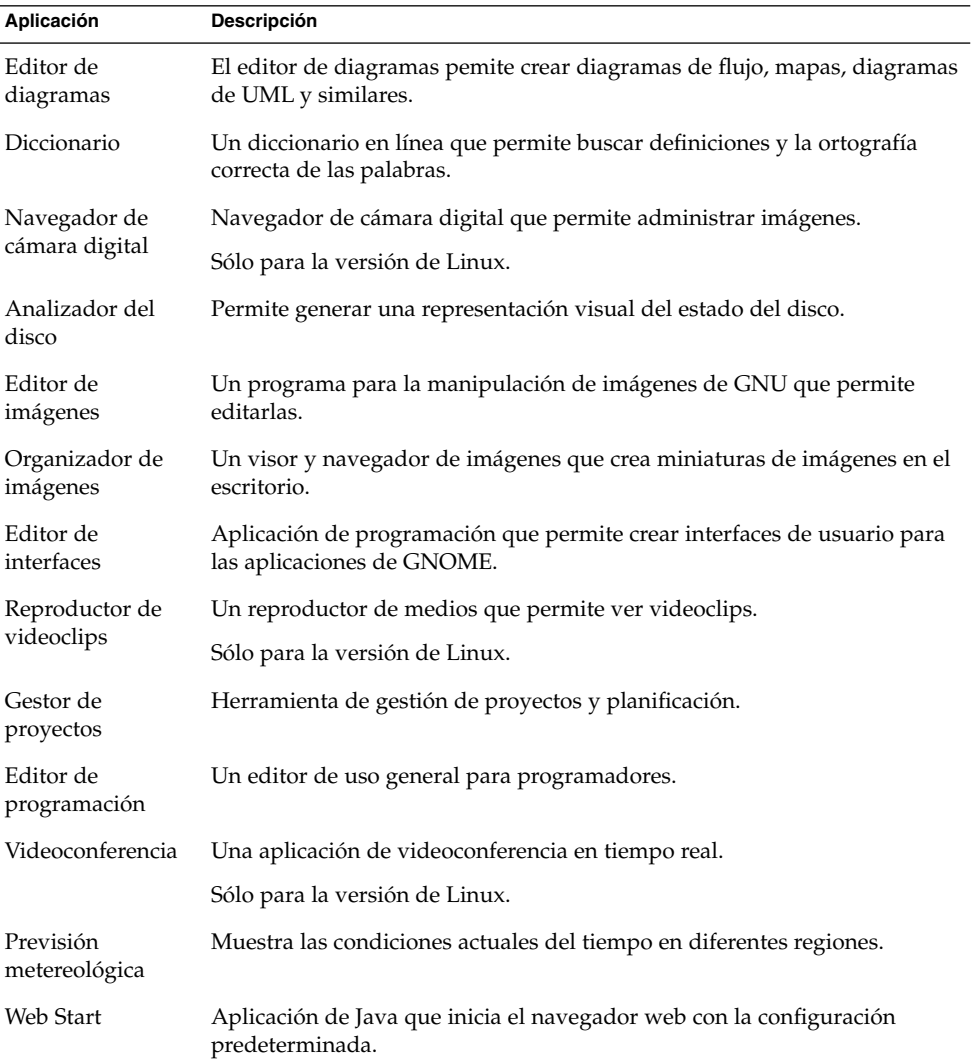

### <span id="page-20-0"></span>1.6.2 Aplicaciones de otros proveedores

La tabla siguiente describe productos de terceros de Java Desktop System Versión 2 que Sun Microsystems proporciona como aplicaciones de ejemplo.

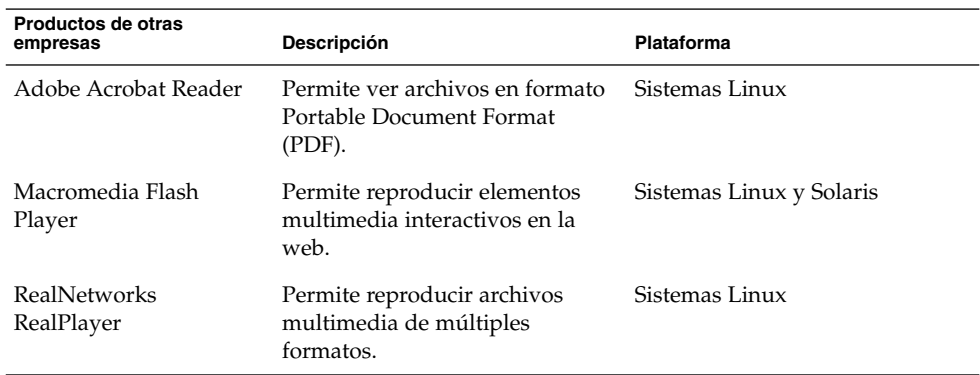

Puede utilizar el Visor PDF para ver documentos PDF en la plataforma Solaris de Java Desktop System Versión 2. Para iniciar el Visor PDF, haga clic en Lanzador y seleccione Aplicaciones→ Gráficos → Visor PDF .

Puede utilizar el Reproductor multimedia de Java para reproducir algunos formatos de medios admitidos por RealPlayer en la plataforma Solaris de Java Desktop System Versión 2. Para iniciar el Reproductor multimedia de Java, haga clic en Lanzador y seleccione Aplicaciones → Multimedia→ Reproductor multimedia de Java.

### 1.6.3 Juegos

Sun Microsystems proporciona los siguientes juegos como aplicaciones de ejemplo:

- Ataxx
- Freecell
- Klotski
- Líneas
- Iagno
- Mahjongg
- Mines
- Nect
- Nibbles
- Robots
- Same GNOME
- Araña
- Stones
- Tali
- Tetravex

Capítulo 1 • Notas sobre la versión **21**

# <span id="page-21-0"></span>1.7 Complementos para Mozilla 1.7

Esta sección contiene información acerca de los complementos para Mozilla 1.7.

### 1.7.1 Módulo de Java

Java Plugin está activado de forma predeterminada en Mozilla 1.7. Si Java Plugin no funciona, cree un enlace simbólico en el directorio /usr/sfw/lib/mozilla/plugins , que lleve al siguiente archivo:

\$JAVA\_PATH/plugin/i386/ns610/libjavaplugin\_oji.so

**Nota –** No copie el archivo libjavaplugin\_oji.so en vez de crear el vínculo simbólico. Si copia el archivo se cerrará Java.

Instale todos los complementos de Java en el directorio /usr/sfw/lib/mozilla/plugins.

### 1.7.2 Otros módulos

Los siguientes complementos de otros proveedores también están disponibles para Mozilla 1.7:

- Adobe Acrobat Reader
- Macromedia Flash Player
- RealPlayer

Consulte ["1.6.2 Aplicaciones de otros proveedores"](#page-20-0) en la página 21 para ver la disponibilidad de plataformas de estos complementos.

Para obtener más información acerca de los módulos de Mozilla, consulte la siguiente dirección: [http://plugindoc.mozdev.org/linux.html.](http://plugindoc.mozdev.org/linux.html)

# <span id="page-22-0"></span>1.8 Migración a la computación multilingüe con Unicode

Java Desktop System es un sistema multilingüe habilitado completamente para Unicode que admite idiomas con codificación Unicode UTF-8. Java Desktop System también proporciona conversión de conjuntos de códigos para admitir las codificaciones heredadas de idiomas.

### 1.8.1 Compatibilidad con entornos nacionales

Java Desktop System está instalado como escritorio predeterminado en los entornos nacionales, como parte del sistema operativo subyacente. Sin embargo, Sun Microsystems proporciona asistencia completa de globalización para los siguientes entornos nacionales en Java Desktop System:

- de\_DE.UTF-8
- fr\_FR.UTF-8
- es\_ES.UTF-8
- sv\_SE.UTF-8
- it\_IT.UTF-8
- ja\_JP.UTF-8
- ko KR.UTF-8
- zh CN.UTF-8
- zh CN.GB18030
- zh\_TW.UTF-8
- zh\_TW.BIG5

### 1.8.2 Importación y exportación de datos

Hay varios métodos de importación y exportación de datos afectados por la migración a la computación multilingüe Unicode.

#### 1.8.2.1 Medios extraíbles

Los tipos de archivos de sistema FAT y VFAT se usan normalmente para disquetes, unidades zip y discos extraíbles en Microsoft Windows. El administrador del sistema debe configurar las opciones de montaje codepage y iocharset para estos tipos de archivos de sistema. Por ejemplo, si importa datos de Windows en chino tradicional, la configuración debe ser como se muestra en la tabla siguiente para explorar correctamente los nombres de archivos en chino tradicional.

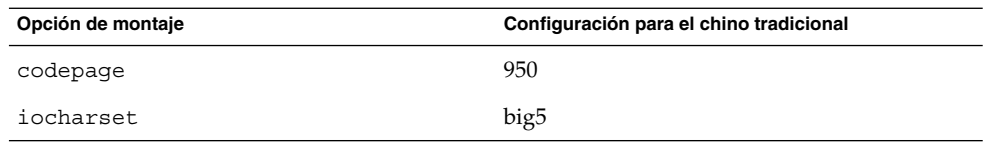

Algunas entradas de ejemplo para /etc/fstab en chino tradicional son:

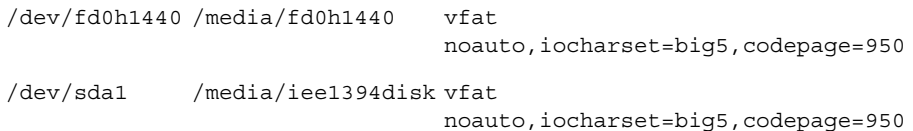

#### 1.8.2.2 Montaje de un sistema de archivos remoto de Microsoft Windows mediante Samba

Un administrador del sistema debe configurar las opciones de montaje codepage y iocharset para montar un sistema de archivos remoto de Microsoft Windows mediante CIFS o un sistema de archivos exportado desde otro sistema mediante SMB. Por ejemplo, si importa los archivos heredados codificados con big5 en Windows para chino tradicional, el parámetro iocharset se debe configurar como big5 y codepage se debe configurar como 950 para explorar correctamente los nombres de archivos en chino tradicional. Entrada de muestra de /etc/fstab:

server:/data /data smbfs iocharset=big5,codepage=950,username=foo,password=bar

#### 1.8.2.3 Montaje de un sistema de archivos UNIX remoto con Samba

Java Desktop System puede acceder remotamente a un sistema de archivos en los sistemas UNIX y Linux utilizando SMB. El servidor de exportación debe ejecutar Samba o un equivalente para exportar el sistema de archivos remoto. El lado del cliente puede especificar la codificación del sistema de archivos si los datos heredados se almacenan en codificaciones heredadas. La conversión del conjunto de caracteres del nombre del archivo se efectúa automáticamente.

#### 1.8.2.4 Archivos de Microsoft Office

Los archivos de Microsoft Office se codifican con Unicode. Las aplicaciones de StarOffice pueden leer y escribir archivos codificados con Unicode sin problemas.

#### 1.8.2.5 Archivos HTML

Los archivos HTML creados con editores de HTML, como Mozilla Composer , o los archivos HTML guardados por un navegador web contienen normalmente una etiqueta de codificación charset. Puede explorar dichos archivos HTML con el navegador web Mozilla Navigator o editar los arcihvos con Mozilla Composer, de acuerdo con la etiqueta de codificación del archivo HTML.

#### 1.8.2.6 Reparación de archivos HTML dañados

Es posible que algunos archivos HTML aparezcan con caracteres confusos. Este problema se debe normalmente a las razones siguientes:

- La etiqueta de codificación charset es incorrecta.
- Falta la etiqueta de codificación charset.

Para encontrar la etiqueta de codificación charset en el archivo HTML, lleve a cabo las siguientes acciones:

- 1. Abra el archivo con Mozilla.
- 2. Pulse Control+i o haga clic en **Ver** para abrir el menú Ver.
- 3. Haga clic en **Información de la página**.

La informción sobre charset se encuentra en la parte inferior de la ficha **General**, por ejemplo: Content-Type text/html; charset=us-ascii

Si la cadena charset=us-ascii no coincide con la codificación real del archivo, es posible que el archivo aparezca como deteriorado. Para editar las codificaciones del archivo HTML:

- 1. Abra el archivo con Mozilla Composer.
- 2. Abra el menú Archivo.
- 3. Seleccione Guardar como conjunto de caracteres.
- 4. Seleccione la codificación correcta. Mozilla Composer convierte automáticamente la codificación y la etiqueta charset de modo adecuado.

#### 1.8.2.7 Correos electrónicos guardados como formato portable

Los correos electrónicos modernos se etiquetan mediante MIME charset. La aplicación de correo electrónico de Java Desktop System, Evolution, acepta las etiquetas MIME charset. No necesita ejecutar ninguna conversión de codificaciones.

#### <span id="page-25-0"></span>1.8.2.8 Archivos de texto sin formato

Los archivos de texto sin formato no tienen etiqueta charset. Si los archivos no están codificados con UTF-8, es necesaria la conversión de la codificación. Por ejemplo, si desea convertir un archivo de texto sin formato en chino tradicional big5 para UTF-8, ejecute el comando siguiente: iconv -f big5 -t UTF-8 inputfilename > outputfilename

### 1.9 Idiomas admitidos

La siguiente lista muestra los idiomas que admite esta versión de Java Desktop System.

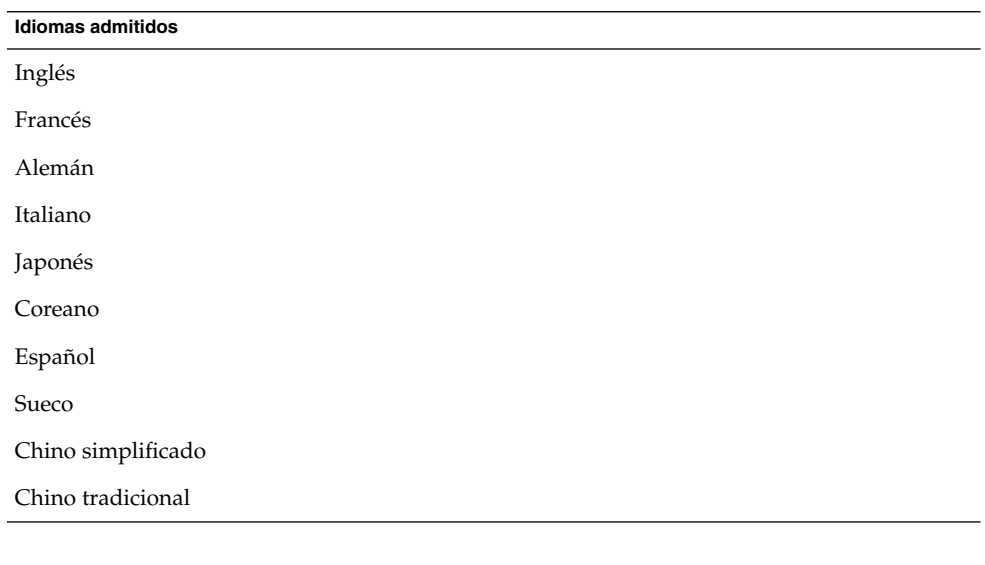

**Nota –** El portugués de Brasil sólo lo admite la interfaz del usuario.

# <span id="page-26-0"></span>1.10 Servicio de actualizaciones de sistemas Java

La documentación de Java Desktop System menciona la siguiente guía en varias ocasiones: *Java System Update Service User Guide*. Tenga en cuenta que el Servicio de actualizaciones de sistemas Java no forma parte del producto Java Desktop System.

### 1.11 Asistencia a clientes

Consulte la siguiente página web acerca de la asistencia al cliente: <http://wwws.sun.com/software/javadesktopsystem>

### 1.11.1 Acuerdo de asistencia para la instalación y configuración

Para algunos productos, Sun Microsystems ofrece un servicio de instalación y configuración gratuito de 60 días del software de cliente de escritorio para las instalaciones rutinarias de Java Desktop System. El servicio cubre la instalación y configuración estándar para el software Java Desktop System sin modificar que contenga los paquetes estándar que ofrece o proporciona Sun. Los sistemas que se hayan modificado de algún modo no podrán optar a este servicio. Si se llega a un acuerdo para proporcionar este servicio para software de Java Desktop System que se haya modificado, dicho acuerdo podrá ser rescindido por cualquiera de las partes.